# **Inhaltsverzeichnis**

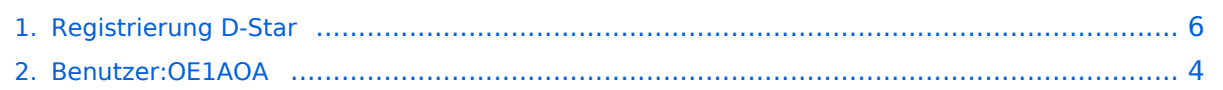

# **Registrierung D-Star**

[Versionsgeschichte interaktiv durchsuchen](https://wiki.oevsv.at) [VisuellWikitext](https://wiki.oevsv.at)

# **[uelltext anzeigen](#page-5-0))**

[OE1AOA](#page-3-0) [\(Diskussion](https://wiki.oevsv.at/w/index.php?title=Benutzer_Diskussion:OE1AOA&action=view) | [Beiträge\)](https://wiki.oevsv.at/wiki/Spezial:Beitr%C3%A4ge/OE1AOA) ([→"Anmeldung/ Registrierung"\)](#page-6-0) [← Zum vorherigen Versionsunterschied](#page-5-0)

### **Zeile 11: Zeile 11:**

Durchschnittlich ist man in 24 Stunden weltweit registriert.<br />

### $\langle \text{br} \rangle >$

Man gehe zunächst auf **diese** Seite: [http://dstar.prgm.org/cgi-bin/dstar-

**−** regcheck Registrierungscheck] von DB0MYK und gibt sein Rufzeichen ein.<br  $/$ 

Wenn alles "blau" ist - Registrierung OK! **so** ist man registriert und braucht sich keine Gedanken mehr darüber zu machen.  $$\left\langle \frac{b}{b} \right\rangle$$ 

**−**

Wenn das untere Feld jedoch "rot" ist, so ist die Registrierung noch nicht durchgeführt, abgelaufen oder gelöscht,  $\text{chr}/\text{>}$ 

dann muss man sich neu registrieren lassen.<br />

 $\langle \text{br} \rangle >$ 

**−** In diesem Falle suche man sich "sein" Relais aus und **versuche** sich dort vom Sysop registrieren **zu lassen**.<br />

Es genügt eine E-Mail mit CALL, Vor- und Zuname sowie die eigene E-Mail Adresse an z.B. oe1xds@hamradio.at <br />

 $\langle \text{br} \rangle >$ 

### **[Version vom 10. März 2012, 19:15 Uhr](#page-5-0) [\(Q](#page-5-0) [Version vom 10. März 2012, 19:19 Uhr](#page-5-0) ([Q](#page-5-0) [uelltext anzeigen\)](#page-5-0)**

[OE1AOA](#page-3-0) ([Diskussion](https://wiki.oevsv.at/w/index.php?title=Benutzer_Diskussion:OE1AOA&action=view) | [Beiträge](https://wiki.oevsv.at/wiki/Spezial:Beitr%C3%A4ge/OE1AOA)) [\(→"Anmeldung/ Registrierung"](#page-6-0)) [Zum nächsten Versionsunterschied →](#page-5-0)

**+**

**+**

Durchschnittlich ist man in 24 Stunden weltweit registriert.<br />

Man gehe zunächst auf **die** Seite: [http://dstar.prgm.org/cgi-bin/dstarregcheck Registrierungscheck] von DB0MYK und gibt sein Rufzeichen ein.<br  $/$ 

Wenn alles "blau" ist - Registrierung OK! - ist man registriert und braucht sich keine Gedanken mehr darüber zu machen.  $str  $>$$ 

### $\langle \text{br} \rangle >$

Wenn das untere Feld jedoch "rot" ist, so ist die Registrierung noch nicht durchgeführt, abgelaufen oder gelöscht,  $\text{chr}/\text{>}$ 

dann muss man sich neu registrieren lassen.<br />

**+** In diesem Falle suche man sich "sein" Relais aus und **läßt** sich dort vom Sysop registrieren.<br />

Es genügt eine E-Mail mit CALL, Vor- und Zuname sowie die eigene E-Mail Adresse an z.B. oe1xds@hamradio.at <br />

Viel Spaß mit D-STAR<br/> />
Viel Spaß mit D-STAR<br/>
/>
Viel Spaß mit D-STAR<br/>
/>
Viel Spaß mit D-STAR<br/>
/>
0

# Version vom 10. März 2012, 19:19 Uhr

## "Anmeldung/ Registrierung"

Für die Benützung der D-STAR Repeater und Gateways ist eine einmalige Anmeldung (kostenlos) notwendig - wie bei Echolink

Die Anmeldung / Registrierung wird von einigen D-Star Sysop's durchgeführt. (z.B. auf OE1XDS von OE1SGW) Durchschnittlich ist man in 24 Stunden weltweit registriert.

Man gehe zunächst auf die Seite: [Registrierungscheck](http://dstar.prgm.org/cgi-bin/dstar-regcheck) von DB0MYK und gibt sein Rufzeichen ein. Wenn alles "blau" ist - Registrierung OK! - ist man registriert und braucht sich keine Gedanken mehr darüber zu machen.

Wenn das untere Feld jedoch "rot" ist, so ist die Registrierung noch nicht durchgeführt, abgelaufen oder gelöscht, dann muss man sich neu registrieren lassen.

In diesem Falle suche man sich "sein" Relais aus und läßt sich dort vom Sysop registrieren. Es genügt eine E-Mail mit CALL, Vor- und Zuname sowie die eigene E-Mail Adresse an z.B. oe1xds@hamradio.at

Viel Spaß mit D-STAR

# <span id="page-3-0"></span>**Registrierung D-Star: Unterschied zwischen den Versionen**

[Versionsgeschichte interaktiv durchsuchen](https://wiki.oevsv.at) [VisuellWikitext](https://wiki.oevsv.at)

# **[uelltext anzeigen](#page-5-0))**

[OE1AOA](#page-3-0) [\(Diskussion](https://wiki.oevsv.at/w/index.php?title=Benutzer_Diskussion:OE1AOA&action=view) | [Beiträge\)](https://wiki.oevsv.at/wiki/Spezial:Beitr%C3%A4ge/OE1AOA) ([→"Anmeldung/ Registrierung"\)](#page-6-0) [← Zum vorherigen Versionsunterschied](#page-5-0)

### **[Version vom 10. März 2012, 19:15 Uhr](#page-5-0) [\(Q](#page-5-0) [Version vom 10. März 2012, 19:19 Uhr](#page-5-0) ([Q](#page-5-0) [uelltext anzeigen\)](#page-5-0)**

[OE1AOA](#page-3-0) ([Diskussion](https://wiki.oevsv.at/w/index.php?title=Benutzer_Diskussion:OE1AOA&action=view) | [Beiträge](https://wiki.oevsv.at/wiki/Spezial:Beitr%C3%A4ge/OE1AOA)) [\(→"Anmeldung/ Registrierung"](#page-6-0)) [Zum nächsten Versionsunterschied →](#page-5-0)

### **Zeile 11: Zeile 11:**

Durchschnittlich ist man in 24 Stunden weltweit registriert.<br /> Durchschnittlich ist man in 24 Stunden weltweit registriert.<br />  $\langle \text{br} \rangle >$ **−** Man gehe zunächst auf **diese** Seite: [http://dstar.prgm.org/cgi-bin/dstarregcheck Registrierungscheck] von DB0MYK und gibt sein Rufzeichen ein.<br  $/$ **+** Man gehe zunächst auf **die** Seite: [http://dstar.prgm.org/cgi-bin/dstarregcheck Registrierungscheck] von DB0MYK und gibt sein Rufzeichen ein.<br  $/$ **−** Wenn alles "blau" ist - Registrierung OK! **so** ist man registriert und braucht sich keine Gedanken mehr darüber zu machen.  $$\left\langle \frac{b}{b} \right\rangle$$ **+** Wenn alles "blau" ist - Registrierung OK! - ist man registriert und braucht sich keine Gedanken mehr darüber zu machen.  $str  $>$$  $\langle$  br />  $\langle$  br /> Wenn das untere Feld jedoch "rot" ist, so ist die Registrierung noch nicht durchgeführt, abgelaufen oder gelöscht,  $\text{chr}/\text{>}$ Wenn das untere Feld jedoch "rot" ist, so ist die Registrierung noch nicht durchgeführt, abgelaufen oder gelöscht,  $\text{chr}/\text{>}$ dann muss man sich neu registrieren lassen.<br /> dann muss man sich neu registrieren  $lassen < br$  />  $\langle \text{br} \rangle >$ **−** In diesem Falle suche man sich "sein" Relais aus und **versuche** sich dort vom Sysop registrieren **zu lassen**.<br /> **+** In diesem Falle suche man sich "sein" Relais aus und **läßt** sich dort vom Sysop registrieren.<br /> Es genügt eine E-Mail mit CALL, Vor- und Zuname sowie die eigene E-Mail Adresse an z.B. oe1xds@hamradio.at <br /> Es genügt eine E-Mail mit CALL, Vor- und Zuname sowie die eigene E-Mail Adresse an z.B. oe1xds@hamradio.at <br />  $\langle \text{br} \rangle >$ 

# Version vom 10. März 2012, 19:19 Uhr

## "Anmeldung/ Registrierung"

Für die Benützung der D-STAR Repeater und Gateways ist eine einmalige Anmeldung (kostenlos) notwendig - wie bei Echolink

Die Anmeldung / Registrierung wird von einigen D-Star Sysop's durchgeführt. (z.B. auf OE1XDS von OE1SGW) Durchschnittlich ist man in 24 Stunden weltweit registriert.

Man gehe zunächst auf die Seite: [Registrierungscheck](http://dstar.prgm.org/cgi-bin/dstar-regcheck) von DB0MYK und gibt sein Rufzeichen ein. Wenn alles "blau" ist - Registrierung OK! - ist man registriert und braucht sich keine Gedanken mehr darüber zu machen.

Wenn das untere Feld jedoch "rot" ist, so ist die Registrierung noch nicht durchgeführt, abgelaufen oder gelöscht, dann muss man sich neu registrieren lassen.

In diesem Falle suche man sich "sein" Relais aus und läßt sich dort vom Sysop registrieren. Es genügt eine E-Mail mit CALL, Vor- und Zuname sowie die eigene E-Mail Adresse an z.B. oe1xds@hamradio.at

Viel Spaß mit D-STAR

# <span id="page-5-0"></span>**Registrierung D-Star: Unterschied zwischen den Versionen**

[Versionsgeschichte interaktiv durchsuchen](https://wiki.oevsv.at) [VisuellWikitext](https://wiki.oevsv.at)

# **[uelltext anzeigen](#page-5-0))**

[OE1AOA](#page-3-0) [\(Diskussion](https://wiki.oevsv.at/w/index.php?title=Benutzer_Diskussion:OE1AOA&action=view) | [Beiträge\)](https://wiki.oevsv.at/wiki/Spezial:Beitr%C3%A4ge/OE1AOA) ([→"Anmeldung/ Registrierung"\)](#page-6-0) [← Zum vorherigen Versionsunterschied](#page-5-0)

### **[Version vom 10. März 2012, 19:15 Uhr](#page-5-0) [\(Q](#page-5-0) [Version vom 10. März 2012, 19:19 Uhr](#page-5-0) ([Q](#page-5-0) [uelltext anzeigen\)](#page-5-0)**

[OE1AOA](#page-3-0) ([Diskussion](https://wiki.oevsv.at/w/index.php?title=Benutzer_Diskussion:OE1AOA&action=view) | [Beiträge](https://wiki.oevsv.at/wiki/Spezial:Beitr%C3%A4ge/OE1AOA)) [\(→"Anmeldung/ Registrierung"](#page-6-0)) [Zum nächsten Versionsunterschied →](#page-5-0)

### **Zeile 11: Zeile 11:**

Durchschnittlich ist man in 24 Stunden weltweit registriert.<br /> Durchschnittlich ist man in 24 Stunden weltweit registriert.<br />  $\langle \text{br} \rangle >$ **−** Man gehe zunächst auf **diese** Seite: [http://dstar.prgm.org/cgi-bin/dstarregcheck Registrierungscheck] von DB0MYK und gibt sein Rufzeichen ein.<br  $/$ **+** Man gehe zunächst auf **die** Seite: [http://dstar.prgm.org/cgi-bin/dstarregcheck Registrierungscheck] von DB0MYK und gibt sein Rufzeichen ein.<br  $/$ **−** Wenn alles "blau" ist - Registrierung OK! **so** ist man registriert und braucht sich keine Gedanken mehr darüber zu machen.  $$\left\langle \frac{b}{b} \right\rangle$$ **+** Wenn alles "blau" ist - Registrierung OK! - ist man registriert und braucht sich keine Gedanken mehr darüber zu machen.  $str  $>$$  $\langle$  br />  $\langle$  br /> Wenn das untere Feld jedoch "rot" ist, so ist die Registrierung noch nicht durchgeführt, abgelaufen oder gelöscht,  $\text{chr}/\text{>}$ Wenn das untere Feld jedoch "rot" ist, so ist die Registrierung noch nicht durchgeführt, abgelaufen oder gelöscht,  $\text{chr}/\text{>}$ dann muss man sich neu registrieren lassen.<br /> dann muss man sich neu registrieren  $lassen < br$  />  $\langle \text{br} \rangle >$ **−** In diesem Falle suche man sich "sein" Relais aus und **versuche** sich dort vom Sysop registrieren **zu lassen**.<br /> **+** In diesem Falle suche man sich "sein" Relais aus und **läßt** sich dort vom Sysop registrieren.<br /> Es genügt eine E-Mail mit CALL, Vor- und Zuname sowie die eigene E-Mail Adresse an z.B. oe1xds@hamradio.at <br /> Es genügt eine E-Mail mit CALL, Vor- und Zuname sowie die eigene E-Mail Adresse an z.B. oe1xds@hamradio.at <br />  $\langle \text{br} \rangle >$ 

Viel Spaß mit D-STAR<br/> />
Viel Spaß mit D-STAR<br/>
/>
Viel Spaß mit D-STAR<br/>
/>
Viel Spaß mit D-STAR<br/>
/>
0

# Version vom 10. März 2012, 19:19 Uhr

### <span id="page-6-0"></span>"Anmeldung/ Registrierung"

Für die Benützung der D-STAR Repeater und Gateways ist eine einmalige Anmeldung (kostenlos) notwendig - wie bei Echolink

Die Anmeldung / Registrierung wird von einigen D-Star Sysop's durchgeführt. (z.B. auf OE1XDS von OE1SGW) Durchschnittlich ist man in 24 Stunden weltweit registriert.

Man gehe zunächst auf die Seite: [Registrierungscheck](http://dstar.prgm.org/cgi-bin/dstar-regcheck) von DB0MYK und gibt sein Rufzeichen ein. Wenn alles "blau" ist - Registrierung OK! - ist man registriert und braucht sich keine Gedanken mehr darüber zu machen.

Wenn das untere Feld jedoch "rot" ist, so ist die Registrierung noch nicht durchgeführt, abgelaufen oder gelöscht, dann muss man sich neu registrieren lassen.

In diesem Falle suche man sich "sein" Relais aus und läßt sich dort vom Sysop registrieren. Es genügt eine E-Mail mit CALL, Vor- und Zuname sowie die eigene E-Mail Adresse an z.B. oe1xds@hamradio.at

Viel Spaß mit D-STAR